# **MISD**msds

# Creating a District Database

## File Menu

### File Menu Item: New

NEW: Allows you to create a new district database. This allows users to create a blank district database for their district.

NOTE: This option will allow users to create a blank district database for the proper district if an incorrect district is initially selected.

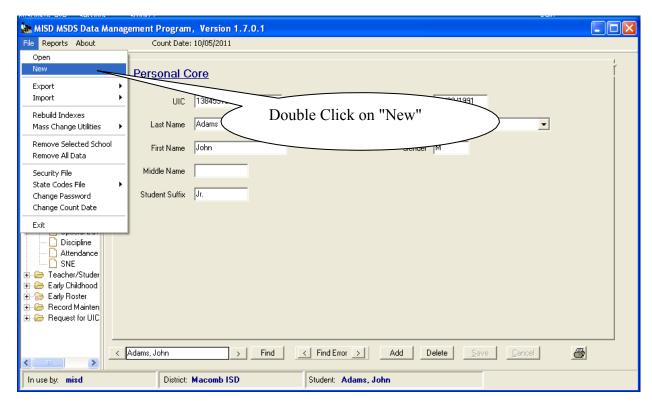

A dropdown box will appear with all the ISD's in Michigan. Scroll down to find your ISD.

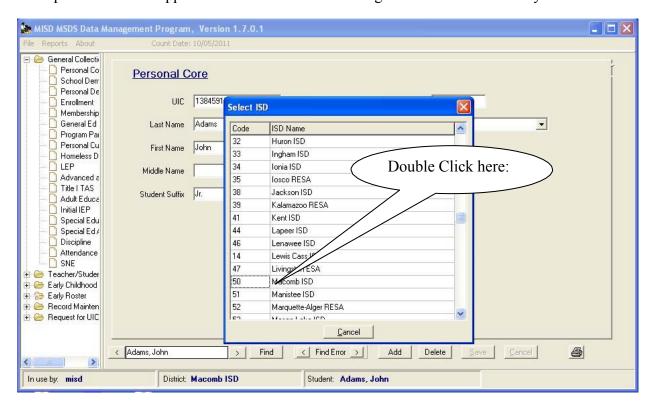

# File Menu

### File Menu Item: New

Next, a dropdown will appear with all the Districts within that ISD.

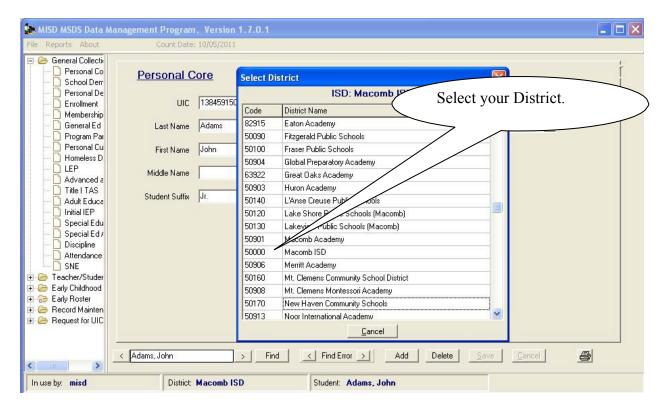

You will now have a "Blank" district file ready to accept input.